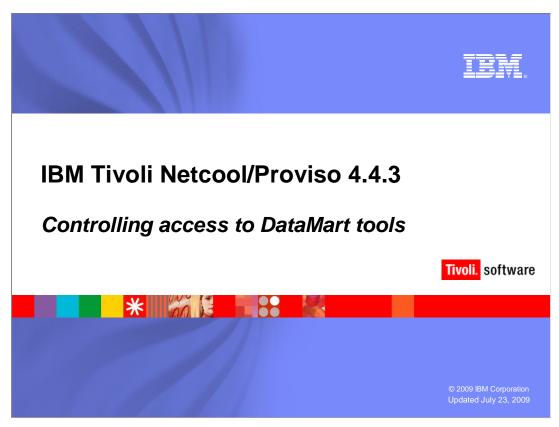

This IBM Education Assistant module demonstrates adding users and groups to Tivoli Netcool/Proviso 4.4.3 DataMart.

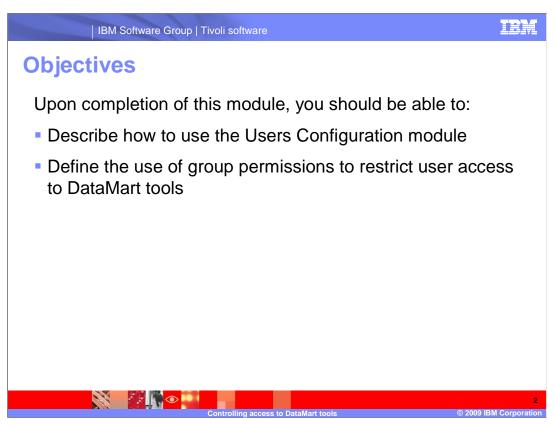

Upon completion of this module, you should be able to:

Describe how to use the Users Configuration module

Define the use of group permissions to restrict user access to DataMart tools

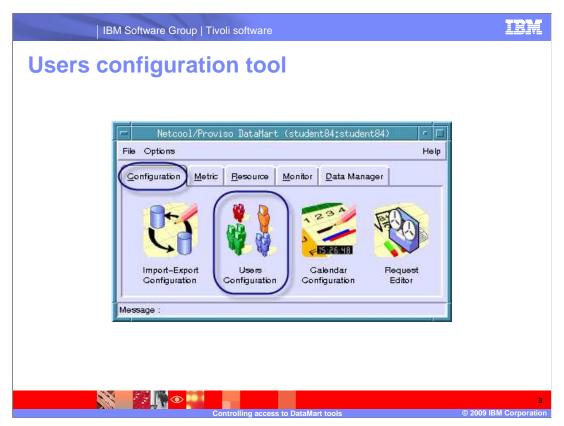

The Netcool/Proviso administrator can use the **Users Configuration** tool to control access to Netcool/Proviso DataMart tools.

With the **Users Configuration** tool the Netcool/Proviso administrator can control:

Which users can launch the DataMart tools

Which users have read-only access to the DataMart tools

Which users have full access to the DataMart tools

Specific groups of users need access to some but not all of the DataMart GUI tool modules. You can construct groups to permit access to the modules that a group needs and to restrict access to the modules that a group does not need.

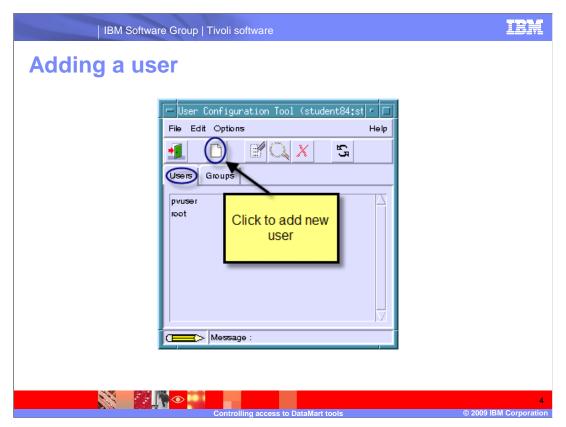

After you run the **Users Configuration** tool, you can add, modify, or delete access to the DataMart tools for groups and users. In this example, you are adding a user.

Two users currently exist by default, the root user and the user created at installation. In this example, the name of the user is **pvuser**. Click the add icon to add a user.

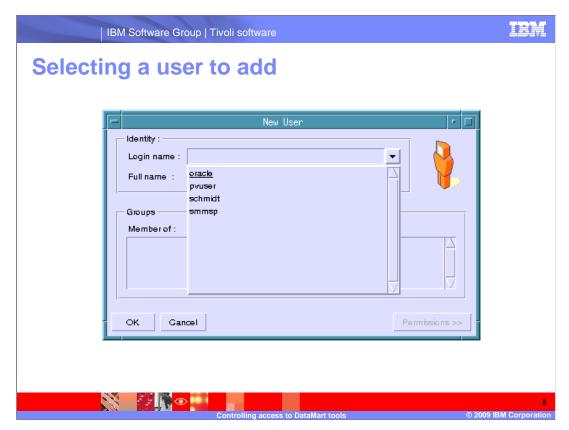

A user must have a system login on the DataMart server before you can add that user to the DataMart. In this example you see a list of UNIX® users in the drop-down menu of the **New User** window.

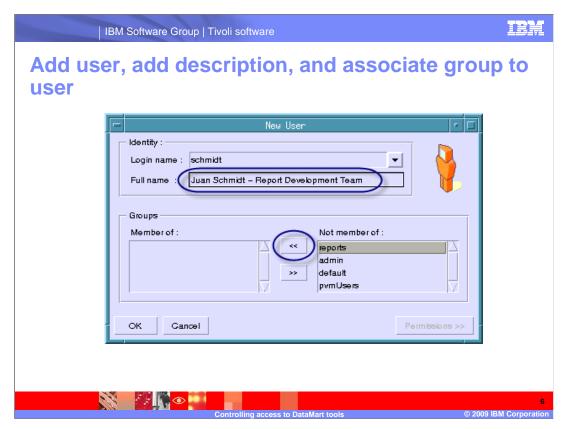

After you select the user to add from the menu, type a description for the user in the **Full name** field. Make sure the group to which you are adding the user exists before you add the user to that group.

Select a group to associate with the user. A user can belong to multiple groups, but that decision can affect the permissions available to the user.

In the example you are adding the user to the **reports** group. This group was created for Netcool/Proviso report developers on this installation. The group exists, but you have not granted the user permissions to access DataMart tools.

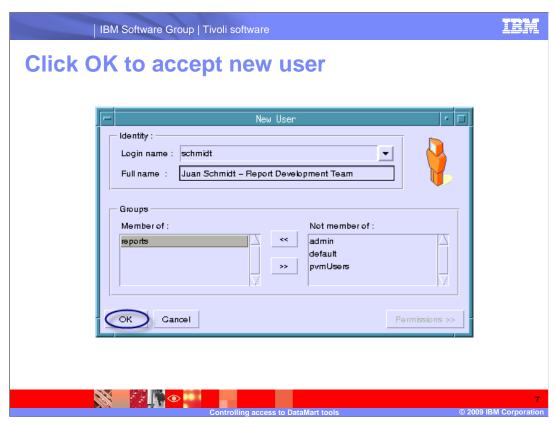

After you add the user to the group, click **OK**.

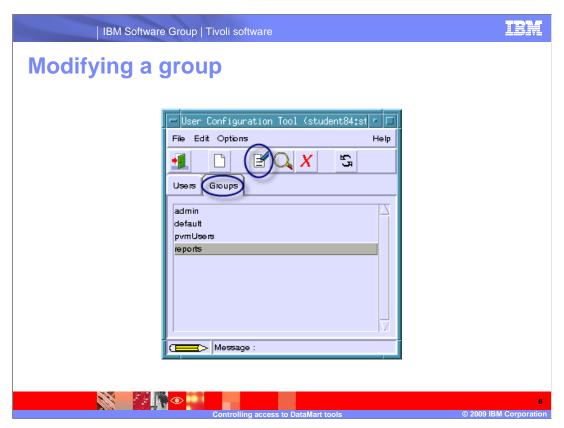

You can add or modify groups. For example, to modify the **reports** group, open the **Groups** tab and highlight the **reports** group. Click the edit icon to modify the group.

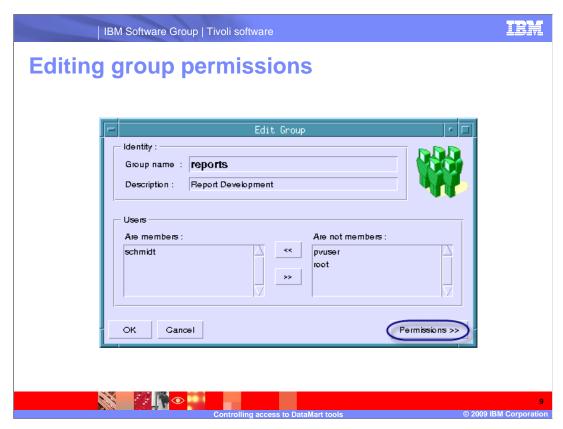

You can also edit the **Group name**, **Description**, user membership, and group permissions. Click **Permissions**.

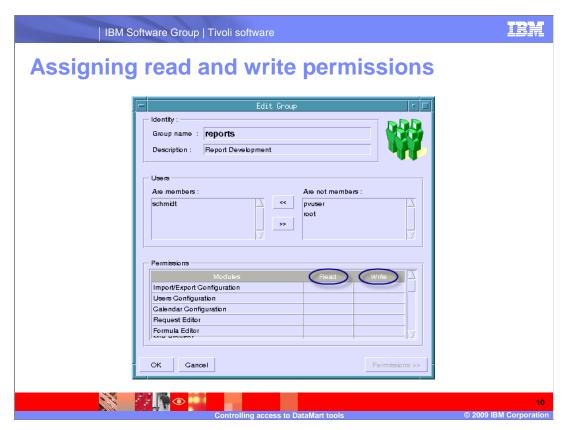

You can assign read and write permissions to the group for individual DataMart tool modules. You base these permissions on the needs of the group. When you assign read permission, the users can use the module to view information but not to modify information. When you assign write permission, the users of the group can use all of the functions associated with the module. When you assign the write permission you automatically assign the read permission.

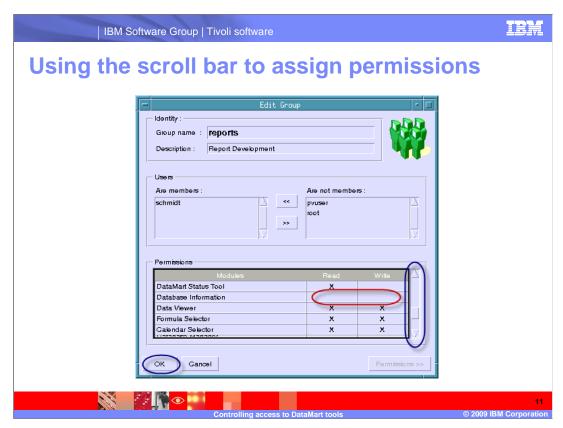

Use the scroll bar to assign permissions to the individual modules. Notice that no permissions are granted for the **Database Information** module.

After you assign permissions for the group click **OK**.

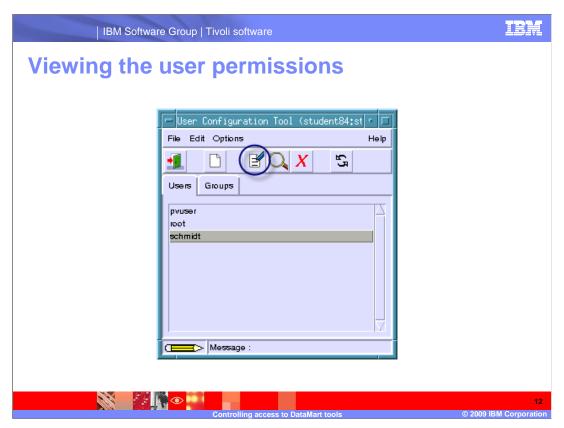

To view the permissions assigned to the user, highlight the user name and click the edit icon.

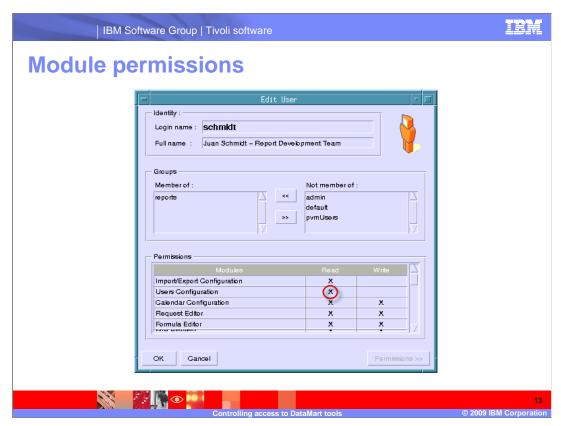

The user has read permission for the **Users Configuration** module.

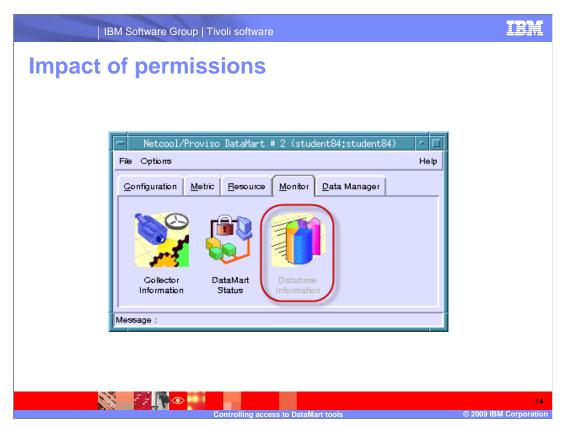

When the DataMart GUI tool runs, the user can only see the modules for which you granted the user permission. In this example you did not grant read or write permissions to the Database Information module.

When the user opens the Monitor tab, the **Database Information** icon shows the module to be unavailable. In addition, if the user attempts to launch the module directly, an alert message is displayed telling the user that permission to run the module is unavailable.

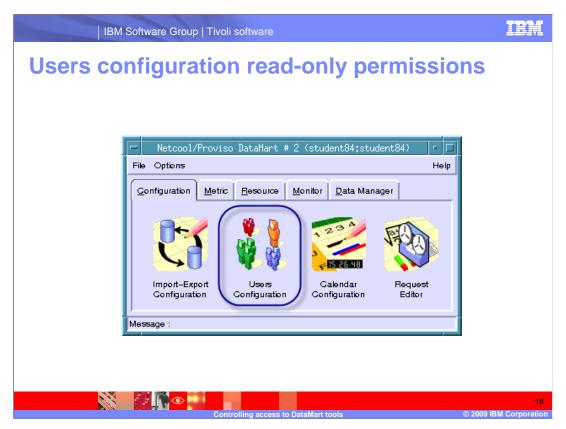

When you specify read-only permissions for a module, the user can open the module. In this example the user has read permissions for the **Users Configuration** module.

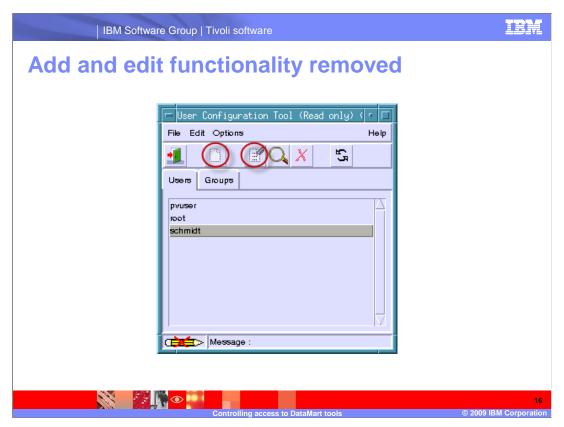

If the user has read-only permissions on the **User Configuration Tool**, the user cannot access the add icon or the edit icon.

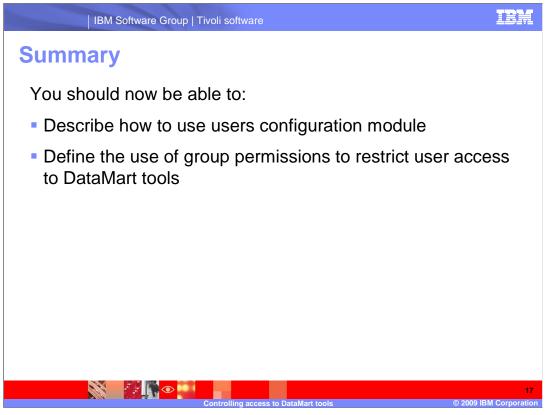

You should now be able to:

Describe how to use the Users Configuration module

Define the use of group permissions to restrict user access to DataMart tools

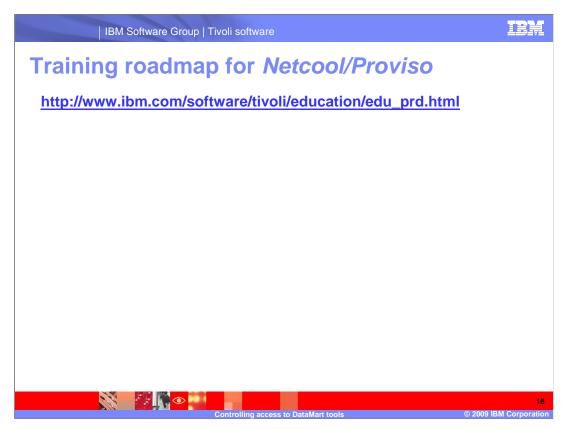

Copy and paste the link provided into the Web browser of your choice to explore the Netcool/Proviso training roadmap.

## Trademarks, copyrights, and disclaimers

IBM, the IBM logo, ibm.com, and the following terms are trademarks or registered trademarks of International Business Machines Corporation in the United States, other countries, or both:

ivoli

If these and other IBM trademarked terms are marked on their first occurrence in this information with a trademark symbol (@ or TW), these symbols indicate U.S. registered or common law trademarks owned by IBM at the time this information was published. Such trademarks may also be registered or common law trademarks in other countries. A current list of other IBM trademarks is available on the Web at "Copyright and trademark information" at <a href="http://www.bmc.orm/egal/copyrides.html">http://www.bmc.orm/egal/copyrides.html</a>

UNIX is a registered trademark of The Open Group in the United States and other countries.

Other company, product, or service names may be trademarks or service marks of others

Product data is ab een reviewed for accuracy as of the date of initial publication. Product data is subject to change without notice. This document could include technical inaccuracies or typographical errors. IBM may make improvements or changes in the products or programs described herein at any time without notice. Any statements regarding IBM's future direction and intent are subject to change or withdrawal without notice, and represent goals and objectives only. References in this document to like products, programs, or services does not imply that IBM intends to make such products, programs or services available in all counties in which IBM operates or does business. Any ference to an IBM Program Product in this document is not intended to state or imply that only that program product may be used. Any functionally equivalent program, that does not infringe IBM's intellectual property rights, may be used instead.

THE INFORMATION PROVIDED IN THIS DOCUMENT IS DISTRIBUTED "AS IS" WITHOUT ANY WARRANTY, EITHER EXPRESS OR IMPLIED. IBM EXPRESSLY DISCLAIMS ANY WARRANTIES OF MERCHANTABILITY, FITNESS FOR A PARTICULAR PURPOSE OR NONINFRINISCHENT. IBM shall have no responsibility to update this information. IBM products are warranted, if at all, according to the terms and conditions of the agreements (for example, IBM Customer Agreement, Statement of Limited Warranty, International Program License Agreement, etc.) under which they are provided. Information concerning non-IBM products was obtained from the suppliers of those products, their published announcements or other publicly available sources. IBM has not tested those products in connection with this publication and cannot confirm the accuracy of performance, compatibility or any other claims related to non-IBM products.

IBM makes no representations or warranties, express or implied, regarding non-IBM products and services.

The provision of the information contained herein is not intended to, and does not, grant any right or license under any IBM patents or copyrights. Inquiries regarding patent or copyright licenses should be made, in writing, to:

IBM Director of Licensing IBM Corporation North Castle Drive Armonk, NY 10504-1785 U.S.A.

Performance is based on measurements and projections using standard IBM benchmarks in a controlled environment. All customer examples described are presented as illustrations of how those customers have used IBM products and the results they may have achieved. The actual throughput or performance that any user will experience will vary depending upon considerations such as the amount of multiprogramming in the user's job stream, the I/O configuration, independing configuration, and the workload processed. Therefore, no assurance can be given that an individual user will achieve throughput or performance improvements equivalent to the ratios stated here.

© Copyright International Business Machines Corporation 2009. All rights reserved.

Note to U.S. Government Users - Documentation related to restricted rights-Use, duplication or disclosure is subject to restrictions set forth in GSA ADP Schedule Contract and IBM Corp.

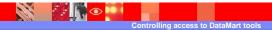

- 1

© 2009 IBM Corporation